# vitalASC 2 in 1 Tablet Model : JME 2 in 1 512BS

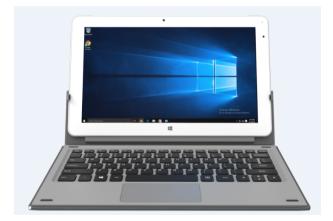

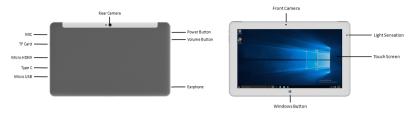

| Operation System             | OS                               |                     | Microsoft Windows 10                                 |
|------------------------------|----------------------------------|---------------------|------------------------------------------------------|
| Core Platform                | СРИ                              |                     | Intel Atom Quadcore x5<br>Z8350 Cherry Trail 1.44Ghz |
|                              | RAM                              |                     | 4GB DDR3                                             |
|                              | ROM                              |                     | 32G eMMC                                             |
| Display                      | LCD                              | Size (inch)         | 11.6" IPS                                            |
|                              |                                  | Aspect Ratio(XX:XX) | 16:9                                                 |
|                              |                                  | Resolution X        | 1920                                                 |
|                              |                                  | Resolution Y        | 1080                                                 |
| I/O Port                     | USB T                            | /pe                 | Micro USB x 1, Type C X1                             |
|                              | HDMI Type                        |                     | Micro HDMI x 1                                       |
|                              | Earphone Jack / Q'ty             |                     | 3.5mm Earphone Jack x 1                              |
|                              | TF Card                          |                     | Micro SD x 1                                         |
| Wireless /                   | Bluetooth                        |                     | BT4.0                                                |
| Connectivity                 | WiFi Type                        |                     | IEEE 802.11 b/g/n                                    |
| GPS                          | Installed                        |                     | Yes                                                  |
| Camera                       | Front Camera                     |                     | 2M AF                                                |
|                              | Rear Camera                      |                     | 5M                                                   |
| Battery                      | Battery                          |                     | Li-ION 8500mAh,3.7V                                  |
| Sensor                       | Gforce Sensor                    |                     | YES                                                  |
|                              | Light Sensor                     |                     | YES                                                  |
| Keyboard/ Docking<br>Station | Professional Keyboard/ Touch Pad |                     | Folio Keyboard                                       |

#### Camera

The built-in 2-mega pixel front camera and 5-mega pixel rear camera allows you to take pictures or record videos using your Tablet.

#### Ambient light sensor

The ambient light sensor detects the amount of ambient light in your environment. It

allows the system to automatically adjust the brightness of the display depending on the ambient light condition..

#### Touch screen panel

This high-definition touch screen 1920 x 1080 IPS panel provides excellent 2K resolution and viewing features for photos, videos, and other multimedia files on your Tablet. It also allows you to operate your Tablet using touch gestures.

#### Micro SD Card Slot

The tablet comes with a built-in memory card reader slot that supports microSD, microSDHC.

#### Audio speakers

The built-in audio speakers allows you to hear audio straight from the Tablet. The audio features of this Tablet are software-controlled.

#### Micro USB 2.0 port

Use the micro USB (Universal Serial Bus) port 2.0 to charge or supply power to your Tablet.

#### Type C USB port

Use the Type C USB port to connect to a device, Mouse, Portable HDD etc.

#### Micro HDMI port

This port is for a micro HDMI (High-Definition Multimedia Interface) connector and is HDCP compliant for HD DVD, Blu-ray,

and other protected content playback.

#### Headphone output/Microphone input combo jack port

This port allows you to connect your vitalASC Tablet to amplified speakers or headphones. You can also use this port to connect your Tablet to an external microphone.

#### Microphone

The built-in microphone can be used for video conferencing, voice narrations, or simple audio recording.

#### Power button

Press the power button to turn your vitalASC Tablet on, for putting it to sleep mode, and wake it up from sleep mode.

In the event that your vitalASC Tablet becomes unresponsive, press and hold the power button for about ten (10) seconds to force it to shut down.

IMPORTANT! Forcing the system to restart may result to data loss. We strongly recommend that you back up your data regularly.

#### Volume button

The volume button allows you to increase or decrease the volume level of your Tablet.

#### Windows® button

Press this button to go back to Start screen. If you are already in the Start screen, press this button to go back to the last app you opened.

# Safety precautions

Using your Tablet

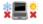

This Tablet should only be used environments with ambient temperatures between 5°C (41°F) and 35°C (95°F).

Refer to the rating label on the bottom of your Tablet and ensure that your power adapter complies with this rating.

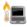

0

Do not leave your Tablet on your lap or near any part of your body to prevent discomfort or injury from heat exposure.

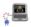

Do not use damaged power cords, accessories, and other peripherals with your Tablet.

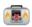

While powered on, ensure that you do not carry or cover your Tablet with any materials that can reduce air circulation.

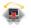

Do not place your Tablet on uneven or unstable work surfaces.

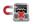

You can send your Tablet through x-ray machines (used on items placed on conveyor belts), but do not expose them to magnetic detectors and wands.

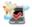

Contact your airline provider to learn about related inflight services that can be used and restrictions that must be followed when using your Tablet in-flight.

## **Caring for your Tablet**

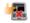

Disconnect the AC power and remove the battery pack (if applicable) before cleaning your Tablet. Use a clean cellulose sponge or chamois cloth dampened with a solution of nonabrasive detergent and a few drops of warm water. Remove any extra moisture from your Tablet using a dry cloth.

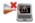

Do not use strong solvents such as thinners, benzene, or other chemicals on or near your Tablet.

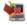

Do not place objects on top of your Tablet.

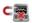

Do not expose your Tablet to strong magnetic or electrical fields.

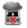

Do not use or expose your Tablet near liquids, rain, or moisture.

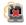

Do not expose your Tablet to dusty environments.

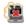

Do not use your Tablet near gas leaks.

### Software FAQs

1. When I turn on my Tablet, the power indicator lights up but nothing appears on my screen. What can I do to fix this?

You can try doing any of the following suggestions:

• Force shutdown your vitalASC Tablet by pressing the power button for about ten (10) seconds. Check if the power

adapter and battery pack are inserted correctly then turn on your Tablet.

• If the problem still exists, contact your local service center for assistance.

# 2. What should I do when my screen displays this message:"Remove disks or other media. Press any key to restart."?

You can try doing any of the following suggestions:

- · Remove all connected USB devices then restart your Tablet.
- If the problem still exists, your Tablet might have a memory storage problem. Contact your local service center for assistance.

3. My Tablet boots slower than usual and my operating system lags. How can I fix this?

Delete the applications you recently installed or were not included with your operating system package then restart your system.

#### FCC WARNING

This device complies with part 15 of the FCC Rules. Operation is subject to the following two conditions: (1) this device may not cause harmful interference, and (2) this device must accept any interference received, including interference that may cause undesired operation. Any changes or modifications not expressly approved by the party responsible for compliance could void the user's authority to operate the equipment.

NOTE: This equipment has been tested and found to comply with the limits for a Class B digital device, pursuant to Part 15 of the FCC Rules. These limits are designed to provide reasonable protection against harmful interference in a residential installation. This equipment generates, uses and can radiate radio frequency energy and, if not installed and used in accordance with the instructions, may cause harmful interference to radio communications. However, there is no guarantee that interference will not occur in a particular installation.

If this equipment does cause harmful interference to radio or television reception, which can be determined by turning the equipment off and on, the user is encouraged to try to correct the interference by one or more of the following measures:

-- Reorient or relocate the receiving antenna.

- -- Increase the separation between the equipment and receiver.
- -- Connect the equipment into an outlet on a circuit different from that to which the receiver is connected

from that to which the receiver is connected.

-- Consult the dealer or an experienced radio/TV technician for help.

To maintain compliance with FCC's RF Exposure guidelines, This equipment should be installed and operated with minimum distance between20cmthe radiator your body: Use only the supplied antenna.

FCC ID:FPW-512BS